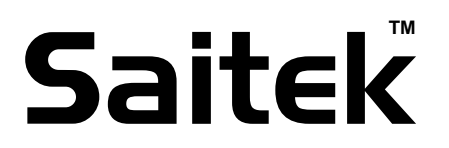

# **P990 Gamepad Quick Start Guide**

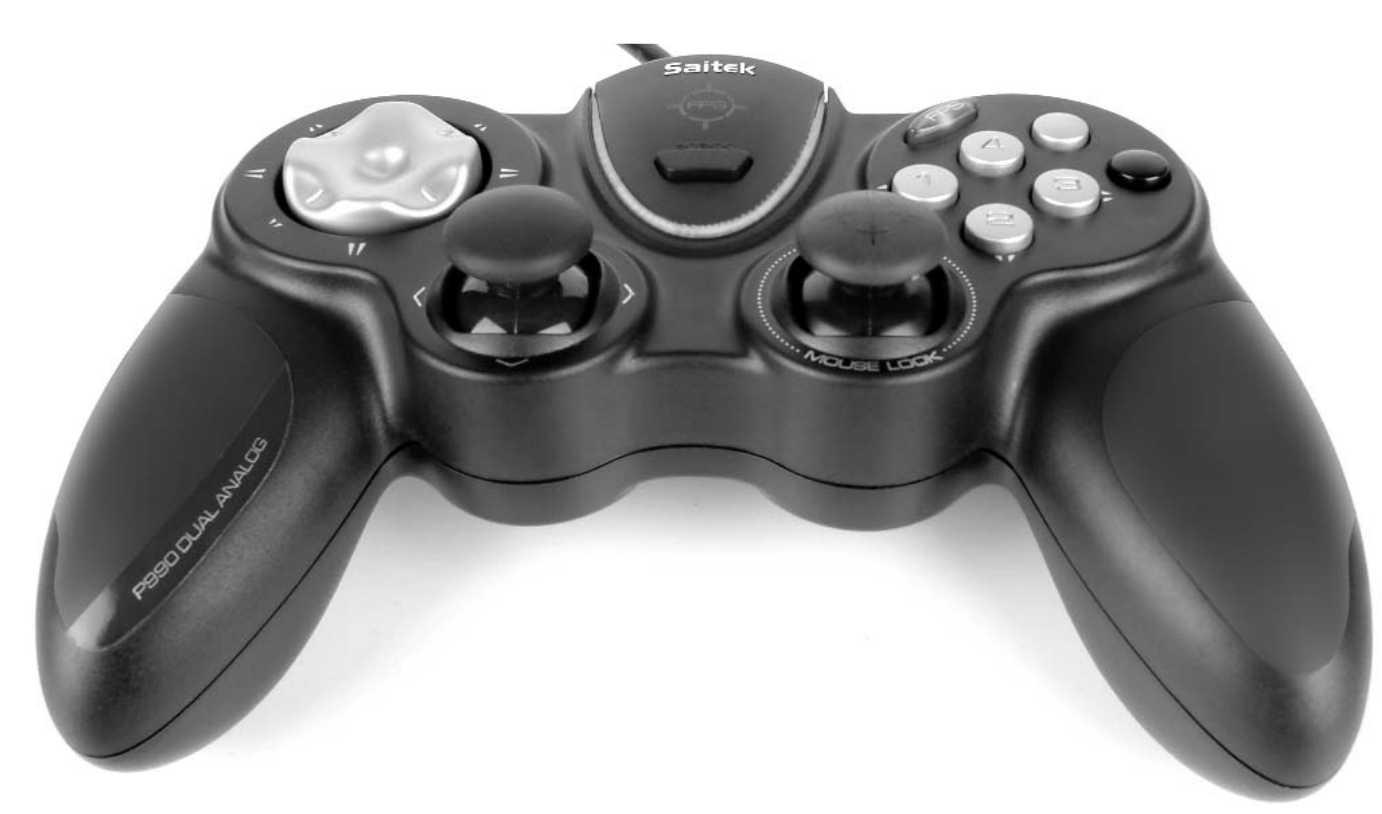

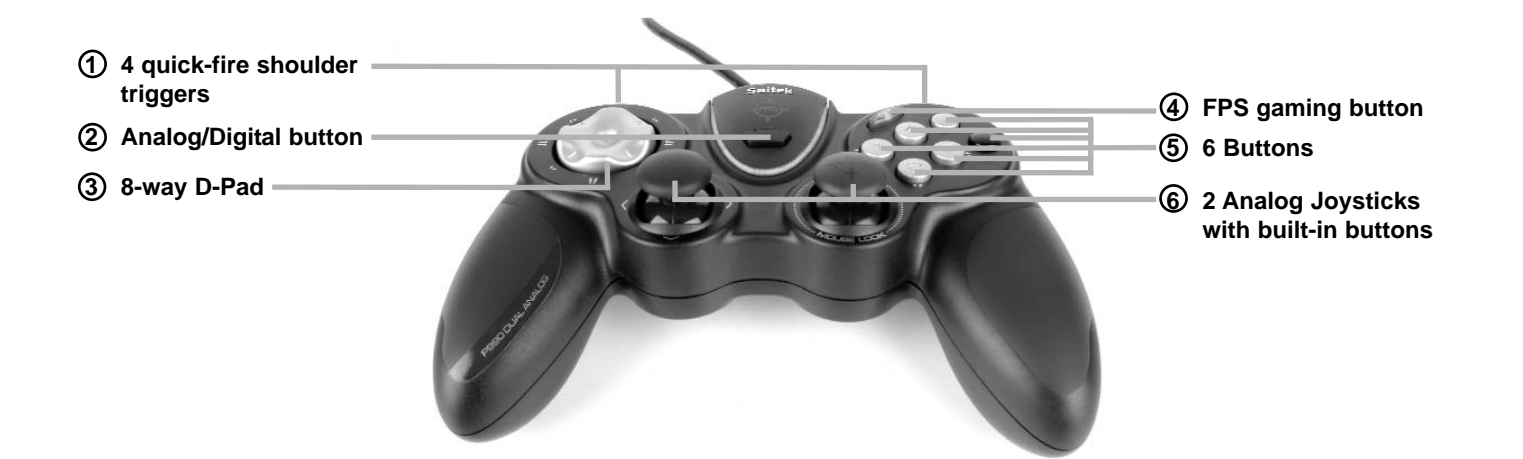

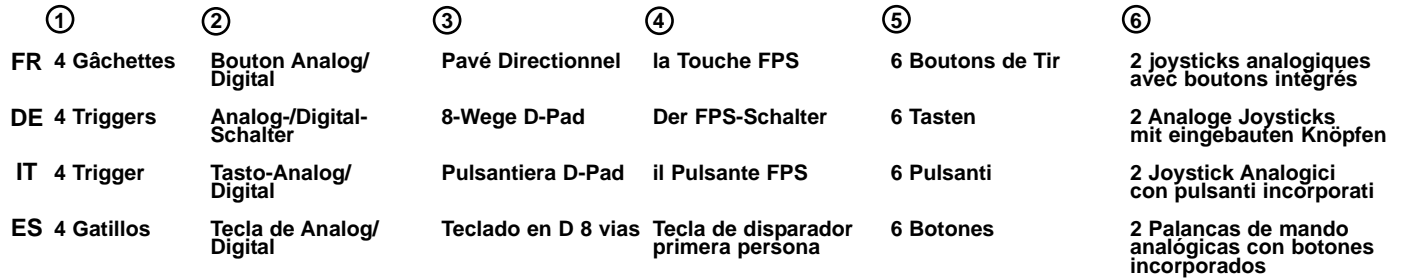

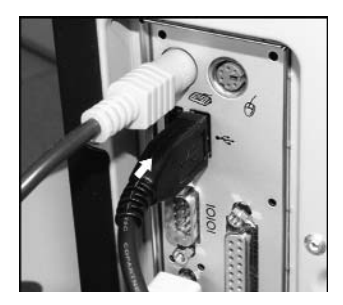

#### **1. The USB cable**

Insert the P990's USB plug into one of your PC's free USB sockets.

#### **Le câble USB**

Branchez la prise USB du P990 à l'un des ports USB de votre ordinateur.

#### **USB-Kabel**

Stecken Sie den USB-Stecker des P990 in einen der verfügbaren USB-Anschlüsse Ihres PCs.

#### **Cavo USB**

Inserire la spina USB del P990 in una delle prese USB libere del PC.

#### **El cable USB**

Inserte el conector USB del P990 en uno de los enchufes USB libres del ordenador.

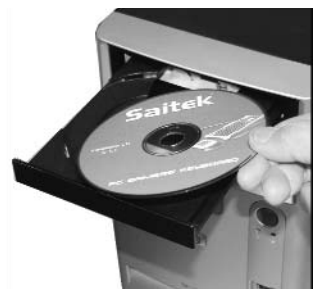

#### **2. Installation of drivers, programming software and online manual**

Insert the CD supplied with your Saitek P990 into the CD drawer of your PC and close the drawer. Once the PC has recognised the CD, follow the on-screen instructions to install driver software and access the manuals.

#### **Installation des pilotes, logiciel de programmation et manuel en ligne**

Insérez le CD fourni avec votre Saitek P990 dans le lecteur de CD de votre PC et refermez le tiroir. Une fois que le PC aura reconnu le CD, suivez les instructions à l'écran pour installer le logiciel et son pilote et pouvoir accéder aux manuels.

#### **Treiberinstallation, Programmiersoftware und Online-Anleitung**

Legen Sie die mit Ihrem Saitek-P990 mitgelieferte CD in das CD-Fach Ihres PC und schließen Sie dieses. Wenn Ihr PC die CD automatisch erkannt hat, folgen Sie bitte den Anweisungen auf dem Bildschirm, um die Treibersoftware zu installieren und auf die Anleitungen zuzugreifen.

#### **Installazione di driver, software di programmazione e manuale online.**

Inserire il CD fornito con la Saitek P990 nel cassetto portaCD del PC e chiudere il cassetto. Quando il PC ha riconosciuto il CD, seguire le istruzioni a schermo per installare il software del driver e accedere ai manuali.

#### **Instalación de controladores, software de programación y manual en-línea**

Inserte el CD suministrado con el P990 de Saitek en el lector de CD del PC. Una vez que el PC haya reconocido el CD, siga las instrucciones de pantalla para instalar el software del controlador y acceder a los manuales.

# **The FPS Gaming Button**

**Most First Person Shooter (FPS) games on the PC don't support gamepads without complex programming of controls. However, the Saitek gamepad FPS feature allows you to use your gamepad in an FPS game at the touch of a button. Pressing the FPS gaming button automatically sets up the pad's controls for the following commands found in most current FPS genre games. You must insert the installation disc and install both product drivers and Saitek Smart Technology (SST) Programming software for the FPS button to work.**

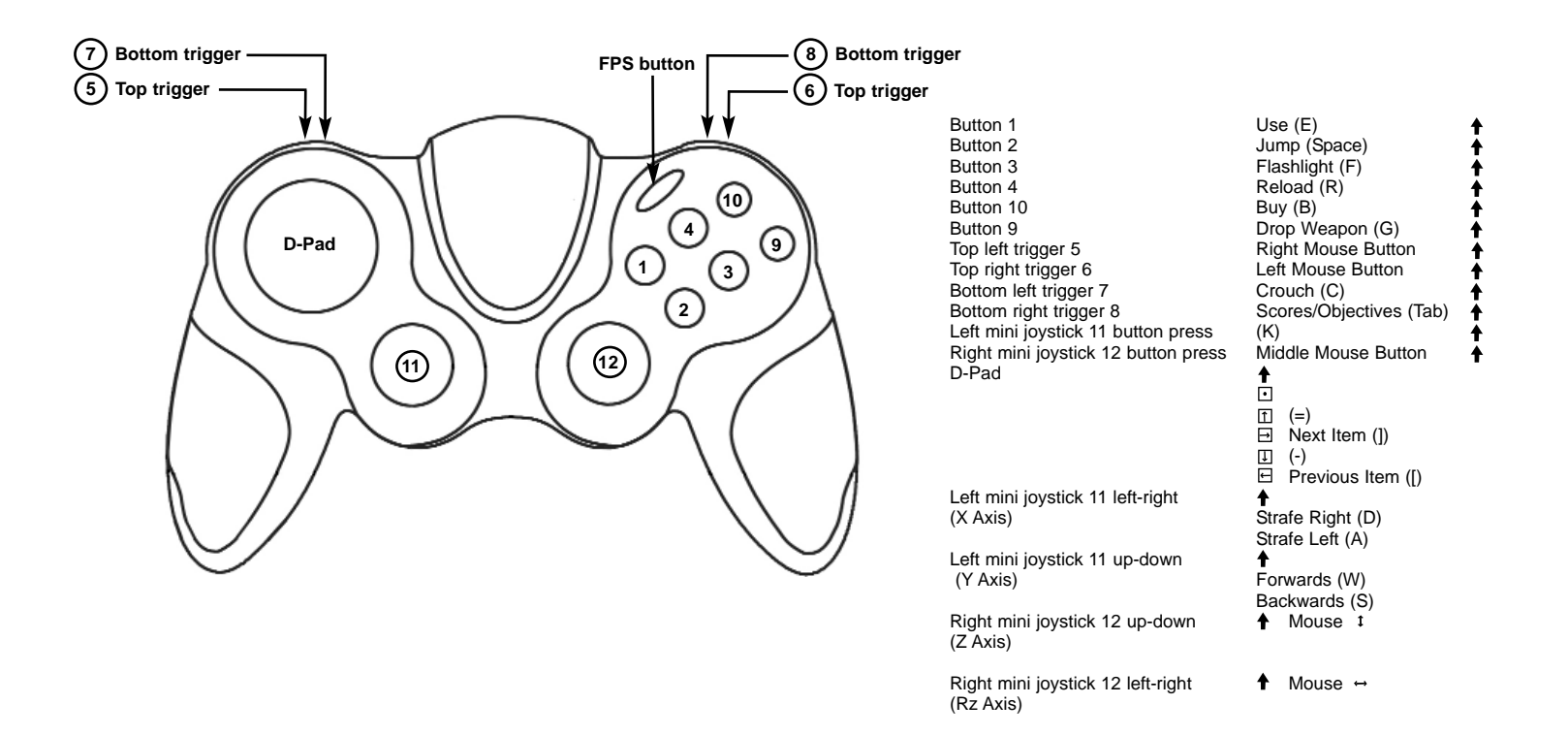

# **La touche de jeu FPS**

**La plupart des jeux de tir à la première personne 'First Person Shooter' (FPS) sur PC ne supportent pas les manettes sans une programmation complexe des commandes. Cependant, la caractéristique FPS de la manette Saitek vous permet d'utiliser votre manette avec un jeu FPS en appuyant simplement sur un bouton.** 

**Appuyez sur le bouton de jeu FPS pour installer automatiquement les commandes de manette suivantes pour la plupart des jeux FPS les plus courants. Vous devez insérer le disque d'installation et installer les pilotes produit et le logiciel de programmation Saitek Smart Technology pour que la touche FPS puisse fonctionner.**

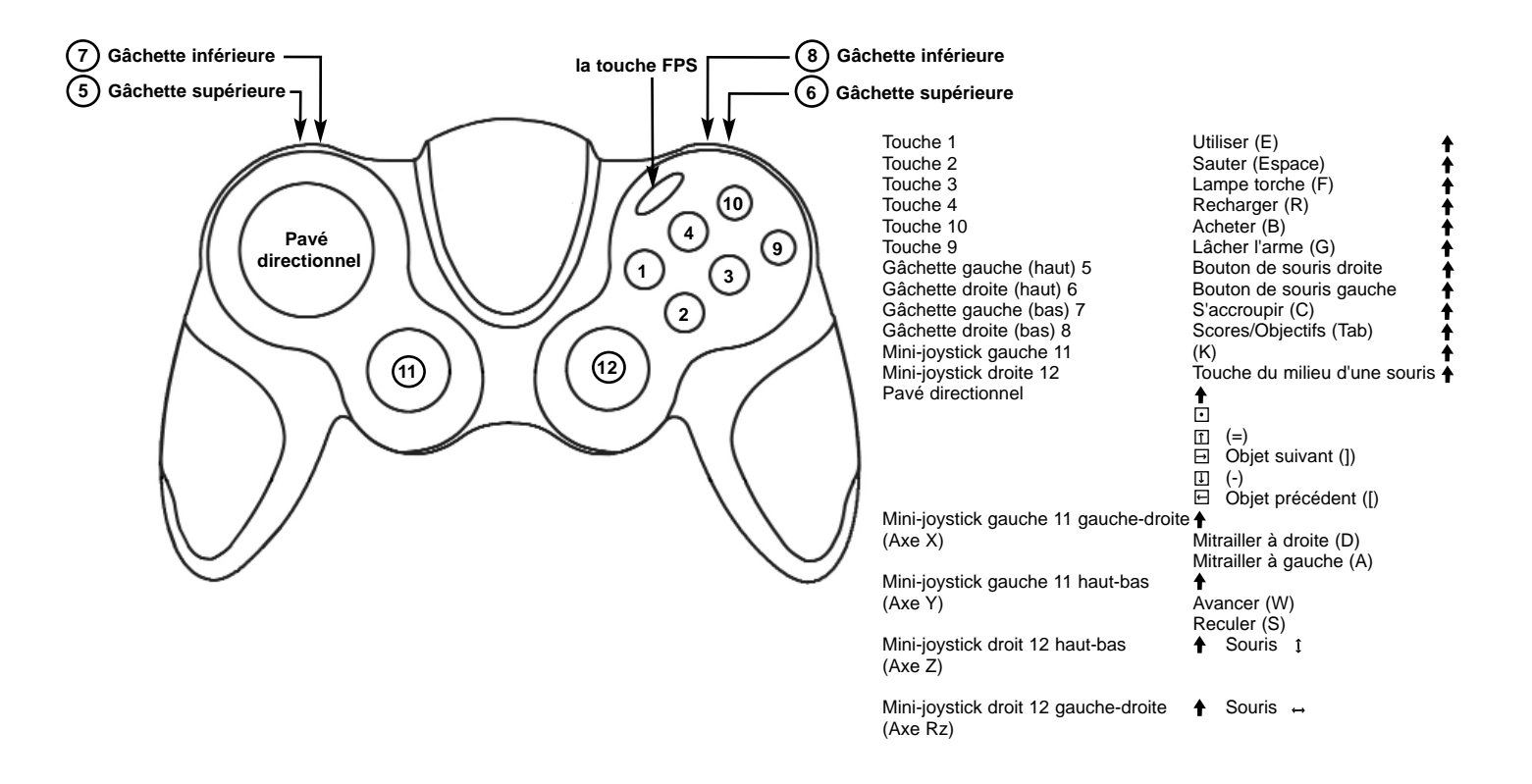

# **Der FPS Gaming-Schalter**

**Die meisten First-Person-Shooter-(FPS)-Spiele für den PC unterstützen keine Gamepads ohne komplizierte Programmierung der Steuerfunktionen. Die FPS-Funktion des Saitek Gamepads hingegen erlaubt es Ihnen, auf Knopfdruck Ihr Gamepad für ein FPS-Spiel zu verwenden.**

**Durch Drücken der FPS-Spieletaste werden die Steuerfunktionen des Pads automatisch auf die folgenden, in den meisten aktuellen Spielen des FPS-Genres verwendeten Befehle eingestellt. Sie müssen die Installationsdisk einlegen und sowohl Produkttreiber als auch die Saitek Smart Technology (SST)-Programmiersoftware installieren, damit die FPS-Taste funktioniert.**

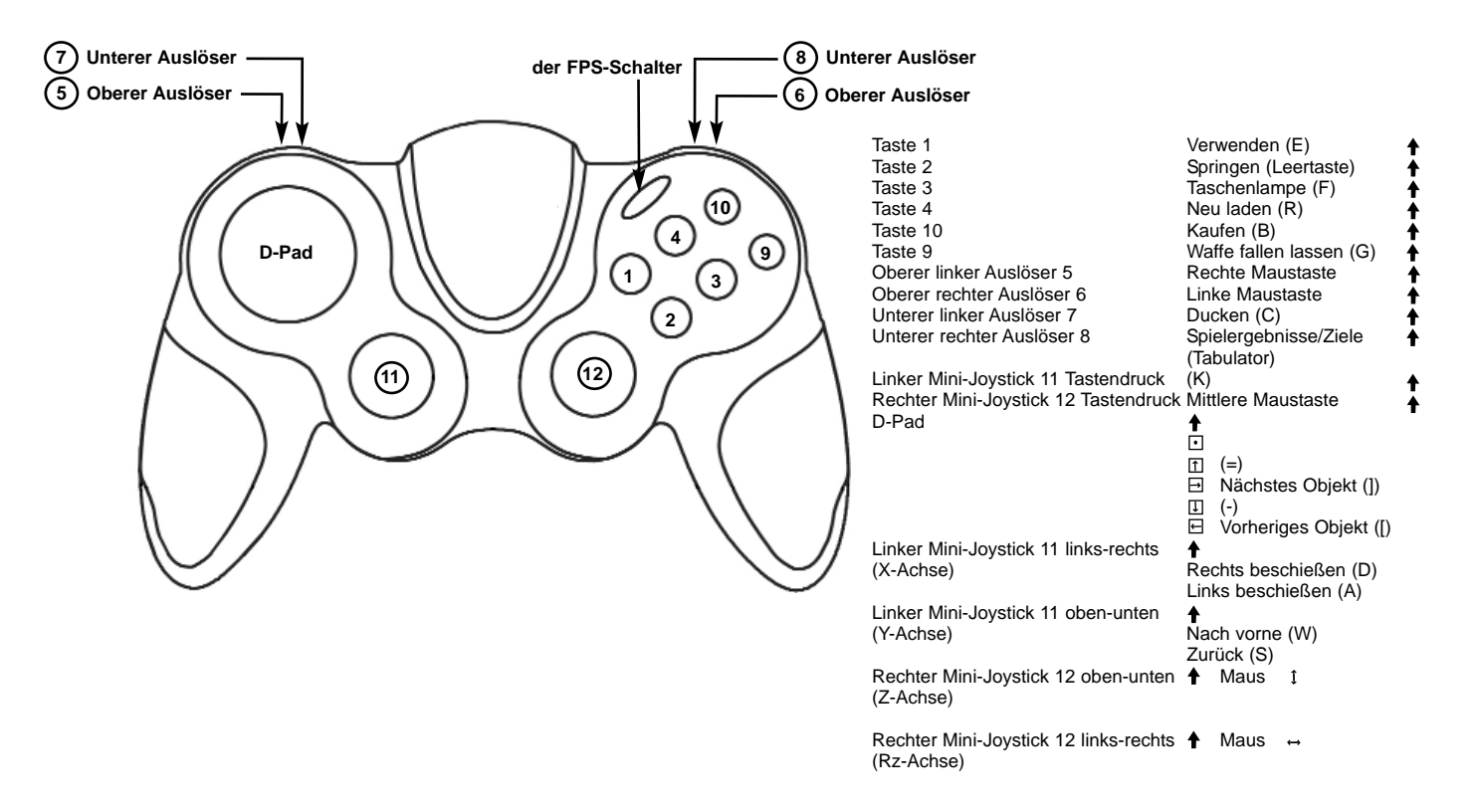

# **Pulsante FPS Gaming**

**La maggior parte dei giochi FPS (First Person Shooter) sul PC non supportano i gamepad senza la programmazione complicata dei comandi. La funzionalità PFS del gamepad Saitek consente invece di usare il gamepad in giochi PFS semplicemente sfiorando un pulsante.**

**Premendo il pulsante per giochi FPS si impostano automaticamente i comandi del pad per i seguenti comandi presenti nella maggior parte dei giochi del tipo FPS. Inserire il disco di installazione e installare entrambi i driver del prodotto e il software di programmazione Saitek Smart Technology (SST) per far funzionare il pulsante FPS.**

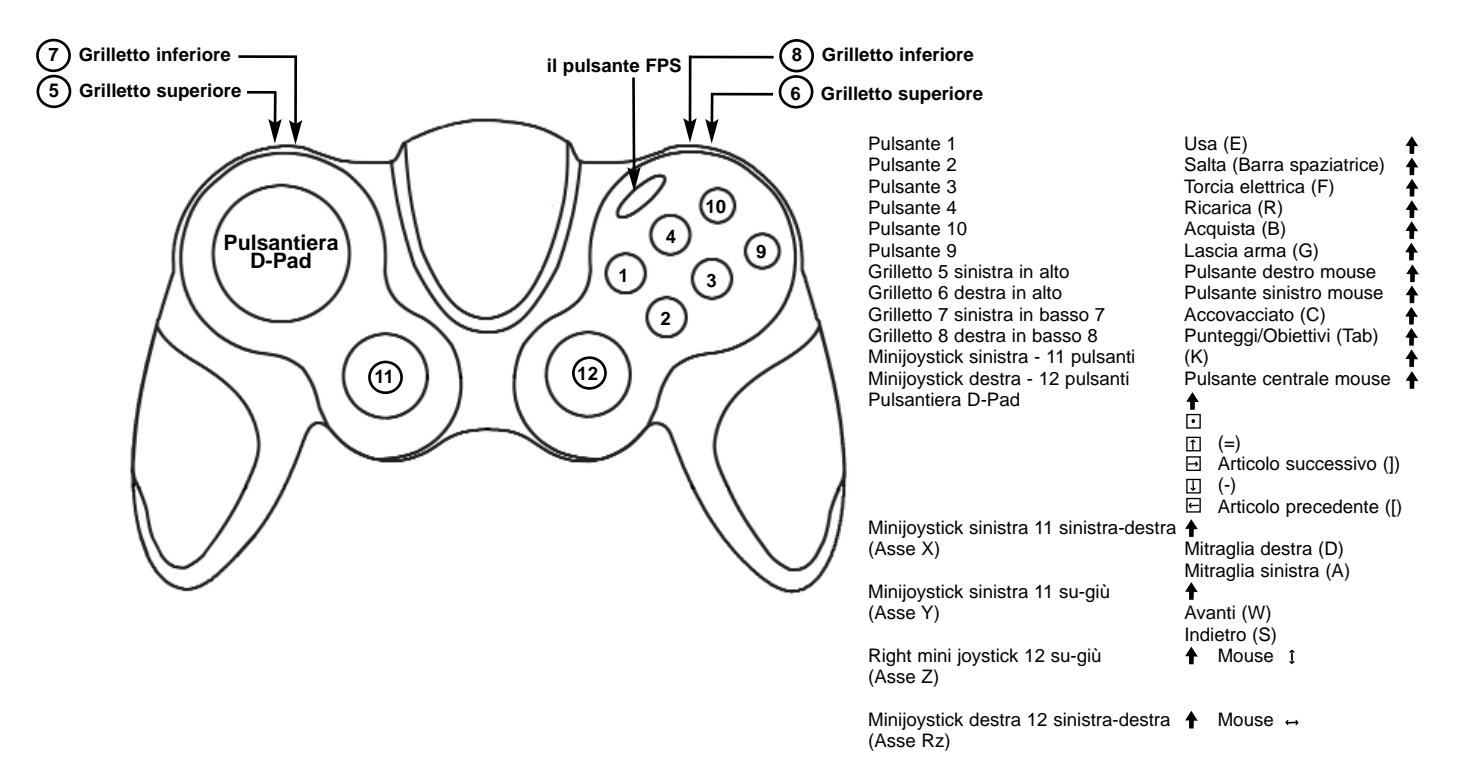

## **Botón de Juegos FPS**

**La mayoría de los juegos de acción en primera persona (FPS) de PC no soportan consolas de juego sin antes una programación compleja de los controles. Sin embargo, la función FPS de consola de juego de Saitek le permite usar la consola un juego FPS con sólo pulsar un botón.** 

**Pulsando el botón de jugar FPS se configuran automáticamente los controles de la consola para los comandos siguientes hallados en los juegos de tipo FPS más habituales. Para que funcione el botón de FPS deberá insertar el disco de instalación e instalar tanto los controladores como el software de programación Saitek Smart Technology (SST).**

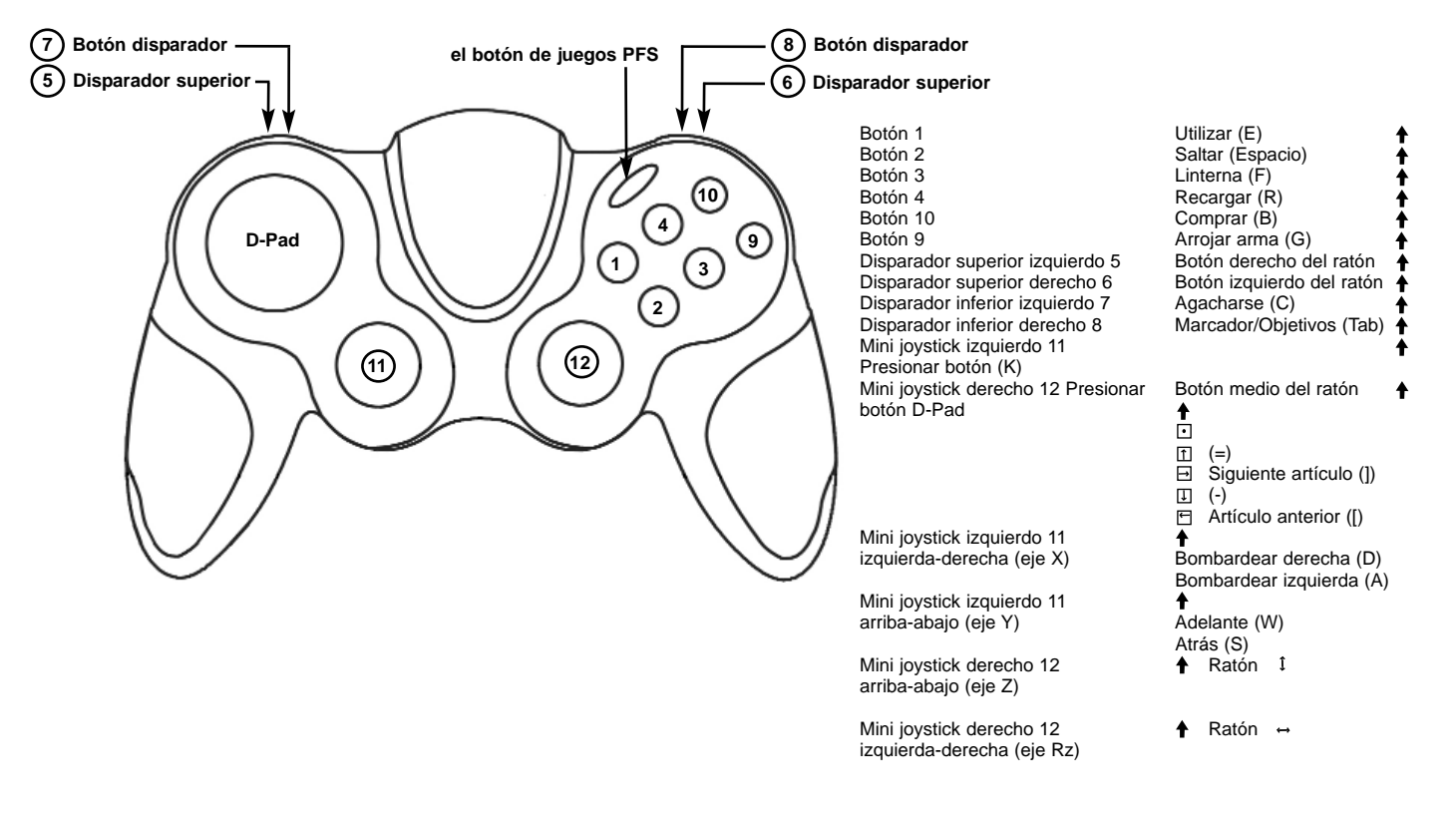

## (CZ) Vlož te USB konektor do volného USB portu Vašeho PC.

Vložte CD-ROM priložený Saitek P990 do mechaniky pro ctení CD Vašeho PC. Jakmile PC detekuje CD, postupujte dle instrukcí na obrazovce, aby byla provedena instalace ovladacu, programovacího software a zprístupnen návod.

Pro overení správnosti funkce Saitek P990 Kliknete ve Windows® Taskbar na Start a vyberte Control Panel. Kliknete na ikonu Game Controllers. V okne Game Controllers zvolte Saitek P990 a postupujte dle instrukcí na obrazovce.

#### (DK) USB stikket i en ledig USB port på din PC.

Indsæt CD-rommen der kom med Saitek P990 I dit CD drev på din PC. Følg instruktionerne på skærmen for at installere driver softwaren og online manualen.

For at teste at Saitek P990 fungerer korrekt, skal du klikke på START i Windows menuen, vælge. Kontrolpanel - klik på spilleenheder ikonet. I vinduet vælger du P990 og følger instruktionerne på skærmen.

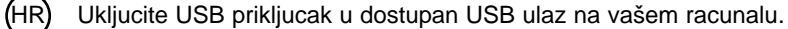

Umetnite CD-ROM dostavljen sa Saitek P990 u CD citac na Vašem racunalu. Slijedite upute koje ce se pojaviti na vašem zaslonu kako biste instalirali pogonske programe i pristupili on-line prirucniku.

Kako biste iskušali radi li Saitekov Saitek P990 ispravno, pritisnite Start na programskoj traci Windowsa® i odaberite Control Panel. Pritisnite Game Controllers ikonu na zaslonu. U Game Controllers prozorcicu odaberite Saitek P990 i slijedite upute koje ce se pojaviti na Vašem zaslonu.

(HU) Polacz koncówke USB z dostepnym portem USB w komputerze PC.

Helyezze be a termékhez mellékelt CD-ROM-ot a számítógépe CD írójába. Kövesse a monitoron megjeleno utasításokat, hogy installálja a meghajtó programot és elérje az online használati utasítást.

Ahhoz, hogy ellenorizhesse, hogy a Saitek P990 termék jól funkcionál, kattintson a Start menübe és válassza ki a Control Panelt. Kattintson a Game Controller ikonra, ebben az ablakban válassza ki a Saitek P990 terméket és kövesse a képernyon lévo utasításokat.

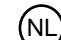

(NL) Sluit de USB connector in een beschikbare USB poort van uw computer.

Plaats de CD-ROM welke is meegeleverd met de Saitek P990 in de CD-Rom speler van de computer. Volg de instructies op het scherm om de driver te installeren en om de online handleiding te raadplegen.

Om te testen of de Saitek P990 goed functioneert, klik op START op de windows taakbalk en selecteer Configuratiescherm. Klik op het spelbesturings ikoontje. In het spelbesturings scherm selecteert u de Saitek P990 en volgt u de instructies op het scherm.

(NO) Koble inn USB kontakten i en ledig USB-port på din PC.

Sett i CD-ROM platen som følger med Saitek P990 i CD-spilleren på din PC. Følg deretter instruksjonene på skjermen for å innstallere driver-rutiner og for å komme til "online-manualen".

For å teste at din Saitek P990 fungerer korrekt, klikk på Start på Windows® aktivitetsfelt og velg deretter Kontrollpanelet - klikk på ikonet for Spillenheter. Velg Saitek P990 under spillenhetsvinduet og følg instruksjonene på skjermen.

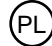

(PL) Polacz koncówke USB z dostepnym portem USB w komputerze PC.

Umiesc zalaczony dysk CD, po czym w celu zainstalowania sterowników lub instrukcji obslugi online, postepuj wedlug instrukcji pojawiajacych sie na ekranie.

Aby sprawdzic, czy kontroler funkcjonuje poprawnie, kliknij START na pasku narzedzi, po czym wybierz Panel Kontrolny (Control Panel ), nastepnie kliknij w ikone Kontrolery Gier (Game Controllers ). W oknie Kontrolery Gier (Game Controllers ) wybierz Saitek P990 i postepuj wedlug instrukcji pojawiajacych sie na ekranie.

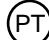

(PT) Conecte o cabo USB em qualquer porta USB disponível em seu PC.

Saitek P990 Insira o CD que acompanha o Saitek P990 no CD-ROM no seu PC. Siga as instruções que aparecera no écran para instalar o driver software e para acessar o manual online.

Para testar que o Saitek Saitek P990 está funcionando corretamente, clique na opçâo Start (Inicio) da barra de tarefas do Windows® e seleccione entâo Control Panel.- Clica no icon Game Controllers (Controladores de Jogo). Na janela de Game Controllers (Controladores de Jogo) seleciona Saitek P990 e siga as instruções que aparecerâo no écran.

(SE) Koppla in USB kontakten i en ledig USB-port på din PC.

Sätt I CD-ROM skivan som medföljer Saitek P990 i CD-spelaren på din PC. Följ därefter instruktionerna på skärmen för att installera drivrutiner och för att komma åt online maualen.

För att testa att din Saitek P990 fungerar korrekt klicka på Start på Windows® aktivitetsfält och välj därefter Kontrollpanelen - klicka på ikonen för Spelenheter. Välj Saitek P990 under spelenhetsfönstret och följ instruktionerna på skärmen.

TR USB ara birimini PC'nizin uygun bir USB portuna takiniz.

Saitek P990 ile birlikte verilen CD'nizi CD sürücünüze yerlestiriniz.. Yazilimi yüklemek ve on-line kilavuza ulasmak için ekranda çikan talimatlari izleyiniz.

Saitek P990 ürününün dogru çalisip çalismadigini test etmek için, Windows® araç çubugunda bulunan Start "Baslangiç"tan, Control Panel "Denetin Masasi"ni açin .- Game Controllers "Oyun Kumandalari" ikonuna tiklayin. Açilan Game Controllers "Oyun Kumandalari" penceresinde Saitek P990 ürününü seçin ve ekrandaki talimatlari izleyin.

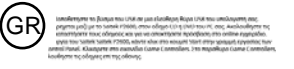

RU - ENERGISCHE

Беликин разлин USB и скобраний порт USB Вашто компионтра.<br>Волжни лини, посленником в компионент в Gelin Politic и Странии, Вишето компионтра. Спороте или процент<br>на родине для установке драйорца и порученик комайн руковце

أَشْبِكَ كَبِلَ USB فَي أَي مَنْفَذَ USB متوفر في جهازك

أدخل الفرص الدمج الوجود مع Saitek P990 في سوافة جهاز الكمبيوتر واتبع التعليمات على الشاشة لتنثبيت برنامج التشغيل وللوصول الى كتيب التعليمات الالكتروني.

للتأكد من أن جهاز Saitek P990 يعمل بصورة صحيحة. انقر على Start من قائمة مايكروسوفت ويندوز® واختر Control Panel ثم اختر Game Controllers. في نافذة Saitek P990 إختر Saitek P990 واتبع التعليمات على الشاشة.

# **P990 Gamepad Quick Start Guide**

**Version 1.1 - 02/09/05 © 2005 Saitek Ltd. Made and printed in China. All trademarks are the property of their respective owners. PP17**

Free Manuals Download Website [http://myh66.com](http://myh66.com/) [http://usermanuals.us](http://usermanuals.us/) [http://www.somanuals.com](http://www.somanuals.com/) [http://www.4manuals.cc](http://www.4manuals.cc/) [http://www.manual-lib.com](http://www.manual-lib.com/) [http://www.404manual.com](http://www.404manual.com/) [http://www.luxmanual.com](http://www.luxmanual.com/) [http://aubethermostatmanual.com](http://aubethermostatmanual.com/) Golf course search by state [http://golfingnear.com](http://www.golfingnear.com/)

Email search by domain

[http://emailbydomain.com](http://emailbydomain.com/) Auto manuals search

[http://auto.somanuals.com](http://auto.somanuals.com/) TV manuals search

[http://tv.somanuals.com](http://tv.somanuals.com/)